2024/02/17 23:43 1/1 User wants to add a Howto

## User wants to add a Howto

We setup a namespace "contrib" for users to add their howtos.

- 1. At the Start Page go to section Knowledge base and select User Contribution
- 2. At the top choose Edit this page or press ALT + E
- 3. Type/Paste your information, press Preview to see if all is correct: format, spell checking, etc.
- 4. Now press Save to store your work

From:

https://wiki.inf.unibz.it/ - Engineering-Tech Wiki

Permanent link:

https://wiki.inf.unibz.it/doku.php?id=public:howto\_add\_a\_new\_howto

Last update: 2019/01/16 10:03

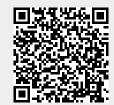